## Clarivate

# API Instructions: The Basics

### A Guide for ScholarOne Abstracts

#### **Background**

The ScholarOne Abstracts API allows you to extract information from our system and bring it in to yours. If you do not already have an API, speak to your Implementation Consultant about enabling the API for your site.

#### General Information

- Most data fields in S1A can be accessed through our API.
- The API is updated in real time. Each time you 'call' on the API, the data will refresh.
- Depending on your Society's initial request, your API may have an open or closed IP range. This means that the API may have been configured to allow only certain IP addresses to access the data, or anyone with the credentials.
- Unless specifically requested, your API credentials will not change year over year. You will be able to access multiple sites using the same credentials.
- There are 3 versions of the S1A API. We recommend using V3 as it is the most robust. Please see the Difference Between V1 and V3 APIs document that outlines the differences between the two versions for further explanation on this.
- Please take some time to test and get familiar with the API before giving access to your vendor. Your vendor will be able to organize this data and map the fields into your app. But you will need to instruct them on which fields to include. Knowing the detail name and/or detail ID will allow mapping the data from the API to other systems.
- The ScholarOne APIs include all data. We cannot customize what is included in the data calls and how the information is organized. Your vendor is expected to filter the data based on a set of rules provided by the Society. This means ingesting only certain data based on certain parameters. For example: Pull only the 'title' and 'abstract body' of submissions with an Invitation Status of 'Accepted'.
- For a more in-depth explanation, please see our full API Guide.

#### API Structure and Example

- The ScholarOne Abstracts API is organized into three separate calls due to the amount of data that is included in each. Note: An API call, or API request, is a message sent to a server asking an API to provide a service or information.
	- o Abstracts Data
	- o Session Data
	- o Person Data
- Depending on what information you need, you may need to combine calls. You will need to become familiar with where the data is located in the API.
	- o Example: You may first need to call on the Session ByDate in order to pull a list of Session IDs modified during a certain time period. Next, use the Sessions ByID to access the contents of each session. Using the Abstract Control IDs from the Session ByID results, call on the Abstracts ByID API in order to pull presentation data for each Control ID. From there, you could extract a list of all co-authors-> then call upon the Person ByID in order to retrieve data from each specific account.

#### Testing Your API

Below are detailed steps on how to access and test your API.

- 1. Open your Browser and copy-paste one of the below links.
	- Update the site short name (xxxx.abstractcentral.com).
	- Update the Control ID or Session ID or Person ID.
	- Update the date/time span.

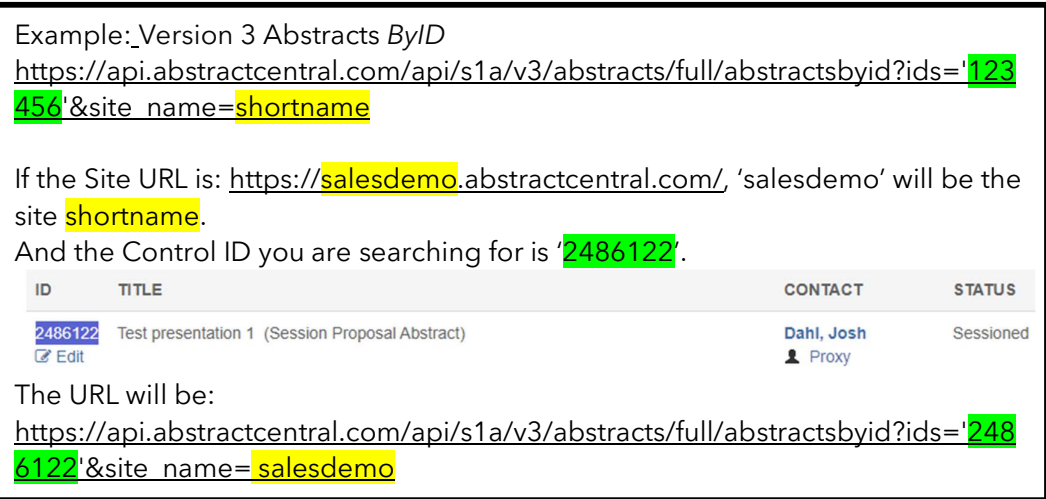

API versions 1, 2, and 3 have different URL access conventions. V3 sample URLs are listed below. See Appendix A at the end of this document for V1 and V2 sample URLs.

- **Version 3 API sample URLs.** 
	- Abstracts Data
		- o ByDate https://api.abstractcentral.com/api/s1a/v3/abstracts/full/abstra ctids?site\_name=shortname&Type=xml&from\_time='2018-01-01 00:00:00.000000'&to\_time='2018-06-20 23:59:59.999999' o ByID

https://api.abstractcentral.com/api/s1a/v3/abstracts/full/abstra ctsbyid?ids='123456'&site\_name=shortname

#### Sessions Data

- o ByDate
	- https://api.abstractcentral.com/api/s1a/v3/abstracts/full/sessio nids?site\_name=shortname&Type=xml&from\_time='2018-01-01 00:00:00.000000'&to\_time='2018-06-20 23:59:59.999999'
- o ByID https://api.abstractcentral.com/api/s1a/v3/abstracts/full/sessio nsbyid?ids='123456'&site\_name=shortname

#### Person Data

- o ByDate https://api.abstractcentral.com/api/s1a/v3/abstracts/full/person ids?site\_name=shortname&Type=xml&from\_time='2018-01-01 00:00:00.000000'&to\_time='2018-06-20 23:59:59.999999'
- o ByID
	- https://api.abstractcentral.com/api/s1a/v3/abstracts/full/person sbyid?ids='123456'&site\_name=shortname

#### 2. Hit Enter

 Type in your API Username and Password (also sometimes referred to as the 'API Key'). If you are not sure of your credentials, check with your Implementation Consultant.

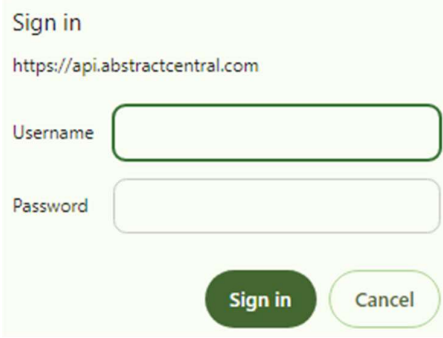

3. Results

```
This XML file does not appear to have any style information associated with it. The document tree is shown below.
v<Response>
    <status>SUCCESS</status><br><status>SUCCESS</status><br><callId>7602e549-f8ab-41d9-b13a-c87c18a3d073</callId>
   v<result xmlns:xsi="http://www.w3.org/2001/XMLSchema-instance" xsi:type="abstractsADTO">
     ▼ <authors>
        v<author>
            <address1>1500 Spring Garden Street</address1>
             <address2>Fourth Floor</address2>
           v<affiliations>
             v<affl><br><affl> <authorOrder>1</authorOrder>
                  <city>Philadelphia</city><br><country>United States</country>
                  <number>1</number><br><state>Pennsylvania</state>
            \langle/affl><br>\langle/affiliations>
            varrilladiums<br>
<city>Philadelphia</city><br>
<country>United States</country><br>
<degree>MBA</degree><br>
<degree>MBAC/degree><br>
<email>eileen.mccue@thomsonreuters.com</email>
            <html<br>
<html<br>
<html<br>
<html<br>
<html<br>
<html<br>
<html<br>
<html<br>
<html<br>
<html<br>
<html<br>
<html<br>
<html<br>
<html<br>
<html<br>
<html
            <lname>McCue</lname><br><memberId/>
            <mname/><br><order>1</order>
            <personId>1606240</personId><br><phone>215-823-3792</phone>
             <postalCode>19130</postalCode>
             <presenter>true</presenter>
            </author>
       </authors>
     v<bddy><br>v<section>
          <bold>false</bold><br><italic>false</italic>
                <name>Abstract Body</name>
```
<nameAppears>true</nameAppears> <underline>false</underline><br></sectionName> <text>Test description</text>

<customField1/><br><dateTimeModified>2021-02-10 08:31:51</dateTimeModified>

<presentationType>Proposal Abstract</presentationType>

</body><br><controlId><mark>2486122</mark></controlId>

</section>

<decisionHistory/ v <finalIds>  $\forall$  <finalId>  $\langle id \rangle 25 \langle /id \rangle$ <br> $\langle /finalId \rangle$ </finalIds>

v<reviews>

- As you will notice, there is a lot of data; however, it is quite easy to find the data you are looking for. You can search based on the item's name.
	- o Example: CTRL+F 'presentationType' '<presentationType>Proposal Abstract</presentationType>'

```
\forall <finalIds>
  ▼<finalId>
      \langle id \rangle 25 \langle /id \rangle\langle/finalId>
  </finalIds>
 <presentationType>Proposal Abstract</presentationType>
v<reviews>
   <avgScore>4.2</avgScore>
  <u>Exercises</u>
```
Or, if you are unsure of the field name, try searching based on the content.

Example: CTRL+F 'Test Description'

```
K/duthors>
\overline{\mathbf{v}} <br/>body>
 v<section>
     <part0fBody>5</part0fBody>
   v<sectionName>
       <bold>false</bold>
       <italic>false</italic>
      <name>Abstract Body</name>
      <nameAppears>true</nameAppears>
      <underline>false</underline>
    </sectionName>
    <text>Test description</text>
   </section>
 </body>
 <controlId>2486122</controlId>
```
#### Common Errors

- Trying to access an API from an IP address that is not listed, in the case that you have a closed-range API.
- Not typing in the correct site short name.
- Not typing in the correct ID(s).
- Looking for data in the wrong call. Not all data is included in each call. Explore each URL to familiarize yourself with how the data is split up between Person/Abstract/Session information.

#### Appendix A: V1 and V2 API Sample URLs

Remember the following.

- The site **short name** (xxxx.abstractcentral.com).
- The Control ID or Session ID or Person ID.
- The date/time span.

#### Version 1 Links

#### Abstracts Data

 $\blacksquare$  ByDate

https://api.abstractcentral.com/api/s1a/v1/abstracts/full/abstractids?site name=shortname&Type=xml&from\_time='2018-01-01 00:00:00.000000'&to\_time='2018-06-20 23:59:59.999999'

 $\blacksquare$   $B_VID$ https://api.abstractcentral.com/api/s1a/v1/abstracts/full/abstractsbyid?i ds='123456'&site\_name=shortname

#### **•** Sessions Data

 $\blacksquare$  ByDate

https://api.abstractcentral.com/api/s1a/v1/abstracts/full/sessionids?site\_ name=shortname&Type=xml&from\_time='2018-01- 01 00:00:00.000000'&to\_time='2018-06-20 23:59:59.999999'

 $\blacksquare$  ByID https://api.abstractcentral.com/api/s1a/v1/abstracts/full/sessionsbyid?id s='123456'&site\_name=shortname

#### Person Data

- $\blacksquare$  ByDate https://api.abstractcentral.com/api/s1a/v1/abstracts/full/personids?site\_ name=shortname&Type=xml&from\_time='2018-01-01 00:00:00.000000'&to\_time='2018-06-20 23:59:59.999999'
- $\blacksquare$  ByID https://api.abstractcentral.com/api/s1a/v1/abstracts/full/personsbyid?id s='123456'&site\_name=shortname

#### Version 2 Links

#### Abstracts Data

 $\blacksquare$  ByDate https://api.abstractcentral.com/api/s1a/v2/abstracts/full/abstractids?site name=shortname&Type=xml&from\_time='2018-01-01 00:00:00.000000'&to\_time='2018-06-20 23:59:59.999999'  $\blacksquare$   $B_VID$ 

https://api.abstractcentral.com/api/s1a/v2/abstracts/full/abstractsbyid?i ds='123456'&site\_name=shortname

#### Sessions Data

 $\blacksquare$  ByDate https://api.abstractcentral.com/api/s1a/v2/abstracts/full/sessionids?site\_ name=shortname&Type=xml&from\_time='2018-01- 01 00:00:00.000000'&to\_time='2018-06-20 23:59:59.999999'  $\blacksquare$  ByID https://api.abstractcentral.com/api/s1a/v2/abstracts/full/sessionsbyid?id s='123456'&site\_name=shortname

#### Person Data

- ByDate
	- https://api.abstractcentral.com/api/s1a/v2/abstracts/full/personids?site\_ name=shortname&Type=xml&from\_time='2018-01- 01 00:00:00.000000'&to\_time='2018-06-20 23:59:59.999999'
- $\blacksquare$  ByID https://api.abstractcentral.com/api/s1a/v2/abstracts/full/personsbyid?id s='123456'&site\_name=shortname

#### About Clarivate

Clarivate™ is a leading global information services provider. We connect people and organizations to intelligence they can trust to transform their perspective, their work and our world. Our subscription and technology-based solutions are coupled with deep domain expertise and cover the areas of Academia & Government, Life Sciences & Healthcare and Intellectual Property. For more information, please visit claviate.com.

Document last updated in December 2023.